#### **Fundamentos de Informática Input/Output Dept. Lenguajes y Sistemas Informáticos (LSI) 2018/2019**

Rodrigo Agerri, Xabier Larrucea, Mari Carmen Otero, Juan Francisco Ramirez

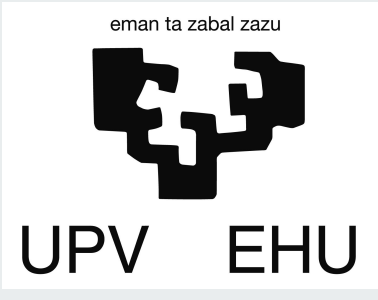

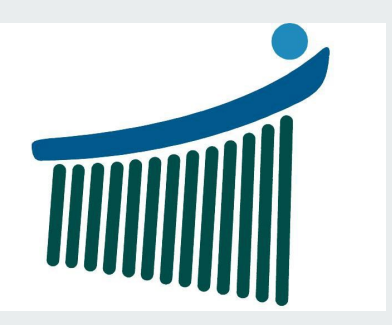

## **Índice**

- 1. Introducción
- 2. Operaciones input/output
- 3. Ficheros
- 4. Gráficos

#### **Estructura básica de un programa**

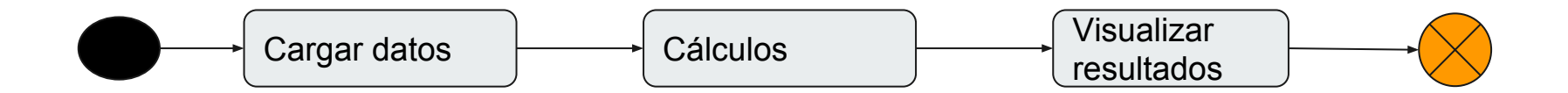

#### **Lectura de datos numéricos**

```
*ÁREA DE UN TRAPECIO
*Pide al usuario las dimensiones de un trapecio
b = input('Deme la base menor(m): ');B=input ('Deme la base mayor (m): ');
h=input ('Deme la altura(m) : ') ;
*Calcula el área del trapecio
A=h*(b+B)/2;
%Muestra en pantalla el área del trapecio
disp(['El área del trapecio es: ', num2str(A), ' m2'])
```
#### **Lectura de texto**

- **Sintaxis:** input('mensaje','s')
- **● Ejemplo:**

ficheroDatos = input('Introduzca el nombre del fichero: ', 's');

## **Mostrar mensajes y resultados**

- **Sintaxis:** disp(X)
- **● Ejemplos:**

disp(resultadoFinal);

disp $(7^*24)$ ;

disp('mensaje');

#### **disp(X)**

```
name = 'Alice';age = 12;X = [name, 'will be ',num2str(age), 'this year.]disp(X)
```
## **fprintf(X)**

- **Sintaxis:** fprintf(formato, variables)
- **● Ejemplo:**

fprintf('Error, this value introduced is not a real number');

## **fprintf(X)**

#### **● Imprimir varios valores numéricos y texto**

```
A1 = [9.9, 9900];A2 = [8.8, 7.7; ...]8800, 7700];
formatSpec = 'X is %4.2f meters or %8.3f mm\n';
fprintf(formatSpec, A1, A2)
```

```
a = [1.02 \ 3.04 \ 5.06];fprintf('%d\n', round(a));
```
X is 9.90 meters or 9900.000 mm X is 8.80 meters or 8800.000 mm X is 7.70 meters or 7700,000 mm

#### **fprintf para escribir en ficheros**

Escriba una tabla corta de la función exponencial en un archivo de texto llamado exp.txt.

```
x = 0: .1:1:A = [x; exp(x)];fileID = fopen('exp.txt', 'w');fprintf(fileID,'%6s %12s\n','x','exp(x)');
fprintf(fileID,'%6.2f %12.8f\n',A);
fclose(fileID);
```
#### **Formatting operator**

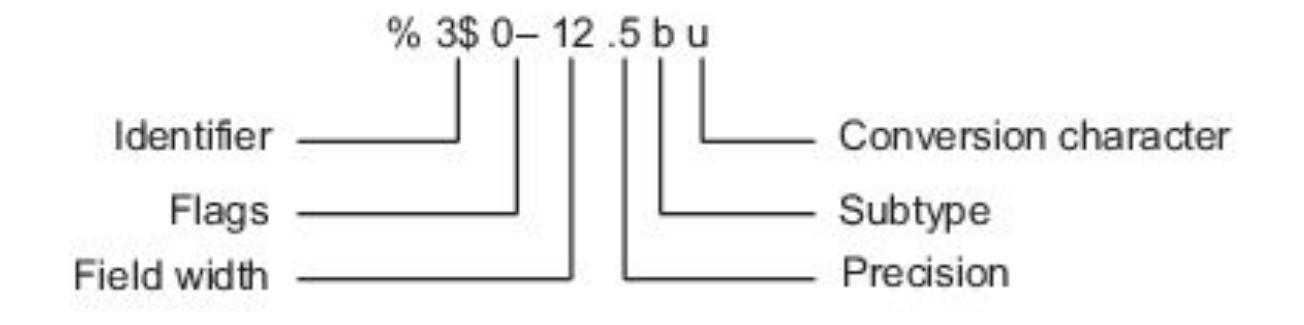

formatSpec =  $'X$  is %4.4f meters and %8.3f mm\n; fprintf(fileID,'%6s %12s\n','x','exp(x)'); fprintf(fileID,'%6.2f %12.8f\n', A);

<https://es.mathworks.com/help/matlab/ref/fprintf.html?lang=en>

#### **Lectura de ficheros de datos**

M = dlmread(filename)

M = dlmread(filename,delimiter)

 $M =$  dlmread(filename, delimiter, R1, C1)

**Ejemplos:**

M = dlmread('test.txt')

 $M =$ dlmread('test.txt','\t')

 $M =$  dlmread('test.txt', ",2,0)

#### **Lectura de imágenes**

```
M = imread(filename);
```
imshow(matriz);

imwrite(matriz, filename);

#### **Ejemplos:**

irudia = imread('test.png');

imshow(irudia);

```
imwrite(irudia,'irudia.png');
```
#### **Gráficos 2D**

- Comando plot
- Tipos de líneas y colores
- Añadir rejillas y etiquetas
- Gestión de los ejes
- Manipulando gráficos 2D
- Otros tipos de gráficos 2D

# **plot**

- Es el comando más utilizado para gráficos en 2D
- Representa gráficamente conjuntos de arrays de datos:
	- Elige automáticamente los ejes apropiados
	- Por defecto, conecta los datos mediante líneas rectas

# **plot**

- Dibujar la función y=sin(x) en donde x es un vector distribuido uniformemente entre 30 valores de [0 a 2]
- $\bullet \quad x =$ linspace(0,2 $*$ pi,30)
- $\bullet \quad x \text{ y=sin}(x)$
- $\bullet \quad \text{w plot}(x,y)$

#### **Superposición**

- $\bullet$  Dibujar la función y=sin(x) y z=cos(x)
- $\bullet\quad$  x=linspace(0,2\*pi,30)
- $\bullet \quad x \text{ y=sin}(x)$
- $\bullet \quad x = cos(x)$
- $\bullet \quad \text{w plot}(x,y,x,z)$

#### **Colores y líneas**

```
Dibujar la función y=sin(x) y z=cos(x)
```

```
x=linspace(0,2*pi,30)
\rightarrow y=sin(x)
\rightarrow z=cos(x)
» plot(x,y,'r^*',x,z,'b')
```
#### **Rejillas y etiquetas**

- Añadir rejillas: grid
- Etiquetar eje x: xlabel('texto')
- Etiquetar eje y: ylabel('texto')
- Añadir título: title('texto')
- $\bullet$  Texto en un punto específico : text(x,y,'texto')
- Leyenda: legend('var1',....,'varn')

## **Ejemplo de rejillas y etiquetas**

- $\bullet$  Dibujar la función y=sin(x) y z=cos(x)
- $\bullet$   $x=$  linspace(0,2 $*$ pi,30)
- $\rightarrow$  x=linspace(0,2 $\prime$ pi,30);
- $\bullet \quad \ast \mathsf{y}\text{-}\mathsf{sin}(\mathsf{x})$ ;
- $\bullet \quad \text{w plot}(x,y);$
- $\bullet$  » z=cos(x);
- $\rightarrow$  plot(x,y,'r<sup>\*'</sup>,
- x,z,'b:',2/3\*pi,
- $sin(2/3<sup>*</sup>pi).<sup>'</sup>mo'$
- » grid
- » xlabel('Intervalo 2 Pi')
- » ylabel('valores de Seno y Coseno')
- » title('SENO y COSENO')
- $\bullet$  » text(2/3\*pi,sin(2/3\*pi),' (2.09,0.87)')
- » legend('Seno','Coseno')

## **Ejemplo completo (i)**

- $t = [0:0.01:0.98]$ ;
- $y1 = \sin(2^*pi^*4^*t);$
- $\bullet$  plot(t,y1);
- $y2 = cos(2<sup>*</sup>pi<sup>*</sup>4<sup>*</sup>t);$
- hold on; % "hold off" to turn off
- $\bullet$  plot(t,y2,'r');
- $\bullet$  plot(t,y1);
- xlabel('time');
- ylabel('value');
- legend('sin','cos');
- $\bullet$  title('my plot');
- print -dpng 'myPlot.png'
- close; % or, "close all" to close all figs
- ●

## **Ejemplo completo (ii)**

- $\bullet$  figure(2), clf; % can specify the figure number
- subplot(1,2,1); % Divide plot into  $1x2$  grid, access 1st element
- $\bullet$  plot(t,y1);
- subplot(1,2,2); % Divide plot into  $1x2$  grid, access 2nd element
- $\bullet$  plot(t,y2);
- $\bullet$  axis([0.5 1 -1 1]); % change axis scale figs

#### **Multiplicación de matrices**

● Matriz A de m x n dimensiones se multiplica por una matriz B de nxo dimensiones y se obtiene una matriz C (mxo).

$$
A_3 \times 3. \text{B} \text{B} \text{B} \text{B} \text{C} = C_3 \text{C} \text{C}
$$
  
\n
$$
\begin{pmatrix} 3 & 2 & 1 \\ 1 & 1 & 3 \\ 0 & 2 & 1 \end{pmatrix} x \begin{pmatrix} 2 & 1 \\ 1 & 0 \\ 3 & 2 \end{pmatrix} = \begin{pmatrix} c_{11} & c_{12} \\ c_{21} & c_{22} \\ c_{31} & c_{32} \end{pmatrix} = \begin{pmatrix} 11 & 5 \\ 12 & 7 \\ 5 & 2 \end{pmatrix}
$$
  
\n
$$
c_{11} = 3.2 + 2.1 + 1.3 = 11
$$
  
\n
$$
c_{21} = 1.2 + 1.1 + 3.3 = 12
$$
  
\n
$$
c_{31} = 0.2 + 2.1 + 1.3 = 5
$$
  
\n
$$
c_{12} = 3.1 + 2.0 + 1.2 = 5
$$
  
\n
$$
c_{22} = 1.1 + 1.0 + 3.2 = 7
$$
  
\n
$$
c_{32} = 0.1 + 2.0 + 1.2 = 2
$$